Topics in computer sciences **MATLAB** 

Based on these observations, the use of tolerance and converging criteria must be done very carefully and in the context of the program that uses them.

# **2.2. Newton's Method for Root Approximation**

Newton's (or Newton−Raphson) method can be used to approximate the roots of any linear or non−linear equation of any degree. This is an iterative (repetitive procedure) method and it is

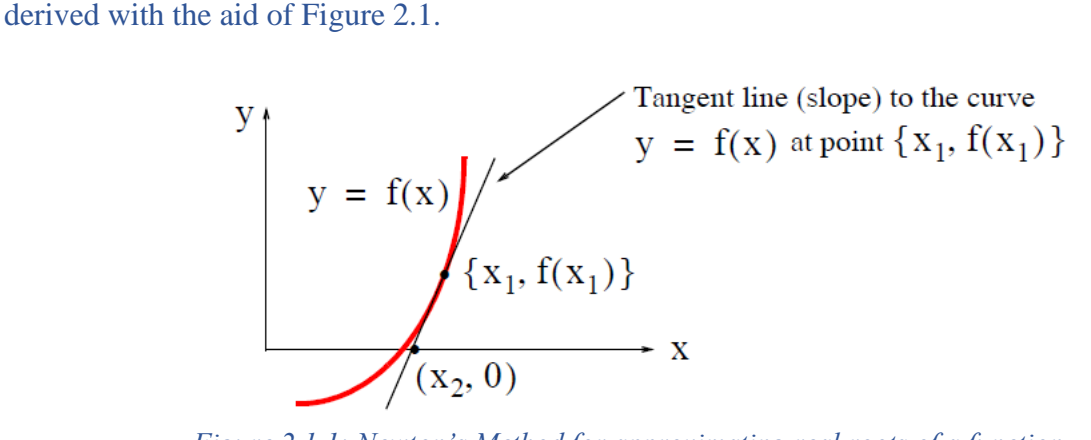

*Figure 2.1.1: Newton's Method for approximating real roots of a function*

We assume that the slope is neither zero nor infinite. Then, the slope (first derivative) at  $x = x_1$ is

$$
f'(x_1) = \frac{y - f(x_1)}{x - x_1}
$$
  
y - f(x<sub>1</sub>) = f'(x<sub>1</sub>)(x - x<sub>1</sub>) (2.2)

The slope crosses the  $x - axis$  at  $x = x_1$  and y-0. Since this point lies in  $[x_2, f(x_2)] = (x_2, 0)$ the slope line, it satisfies (2.1). By substitution,

$$
0 - f(x_1) = f'(x_1)(x - x_1)
$$
  

$$
x_2 = x_1 - \frac{f(x_1)}{f'(x_1)}
$$
 (2.3)

Hence, the general equation is,

$$
x_{n+1} = x_n - \frac{f(x_n)}{f'(x_n)}
$$
 (2.4)

# Example 2.2.1

Use Newton's method to approximate the positive root of the following function

$$
f(x) = x^2 - 5
$$
 (2.5)

To 4 decimal places

## Solution

To solve this example, we shall use the following MATLAB built-in functions

|    | <b>MATLAB</b> function | <b>Description</b>                                                |
|----|------------------------|-------------------------------------------------------------------|
|    | input ('string')       | This command displays the text string and waits for an input from |
|    |                        | the user.                                                         |
|    | polyder(f)             | This function produces the coefficients of the derivative of a    |
|    |                        | polynomial f.                                                     |
|    | polyval (f, x)         | This function evaluates the polynomial f at some value x.         |
| 4. | fprintf ('string')     | This function prints the string in the command window.            |
|    | syms                   | This function is used to define one or more symbolic expressions. |

*Table 2.1.1: Some MATLAB functions*

We can compute the next iteration for approximating a root with Newton's method using these functions. Knowing the polynomial f and the first approximation  $x_0$ , we can use the following script for the next approximation  $x_1$ .

### **DON'T try it for now!** just information

- 1. q=polyder(p)
- 2. x1=x0−polyval (p, x0)/polyval (q, x0)

To apply Newton's method, we must start with a reasonable approximation of the root value. In all cases, this can best be done by plotting  $f(x)$  versus x with the familiar statements below. The following two lines of script will display the graph of the given equation in the interval  $-4 \leq x \leq 4$ .

### **Try it!** In Editor Window

- 1. x=linspace (-4, 4, 100); % Specifies 100 values between -4 and 4
- 2.  $y=x.^{n}$  2 -5; plot  $(x, y)$ ; grid % The dot exponentiation is a must

The plot is shown in Figure 2.1.2

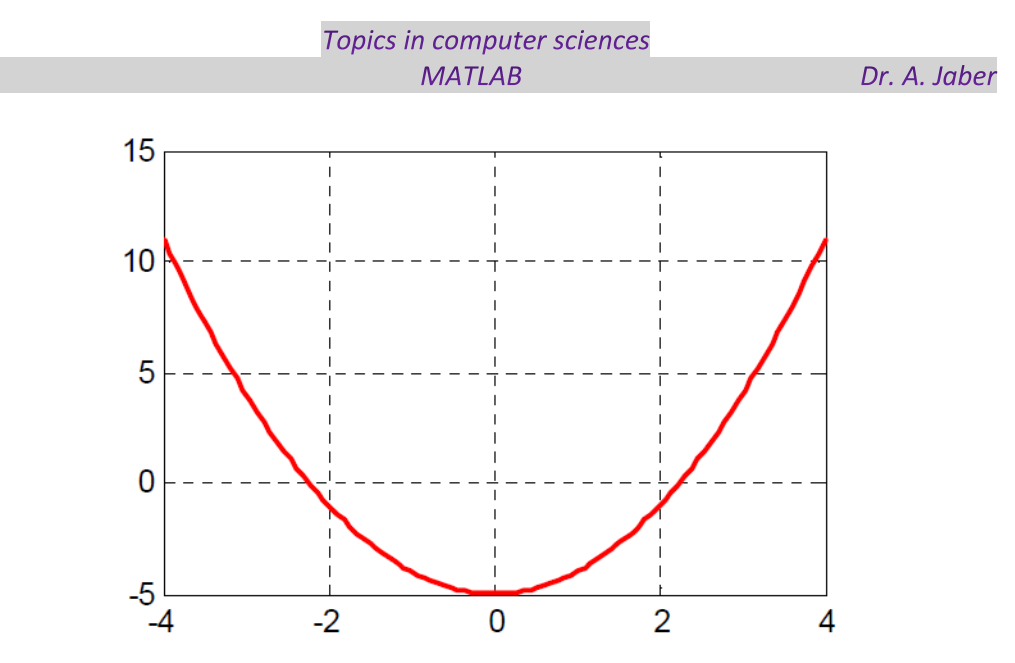

*Figure 2.1.2: Plot of the curve of Example 2.1.1*

As expected, the curve shows one crossing between  $x=2$  and  $x=3$ , so we take  $x0=2$  as our first approximation, and we compute the next value x1 as

$$
x_1 = x_0 - \frac{f(x_0)}{f'(x_0)} = 2 - \frac{2^2 - 5}{2(2)} = 2 - \frac{-1}{4} = 2.25
$$
 (2.6)

For the second approximation we have,

$$
x_1 = x_0 - \frac{f(x_0)}{f'(x_0)} = 2.25 - \frac{(2.25)^2 - 5}{2(2.25)} = 2.25 - \frac{0.0625}{4.5} = 2.2361
$$
 (2.7)  
To verify (2.5) and (2.6), we will use the following MATLAB script

#### **Try it!** In Editor window

- 1. % Approximation of a root of a polynomial function  $p(x)$
- 2. % Do not forget to enclose the coefficients in brackets [ ]
- 3.  $p = input$  ('Enter coefficients of  $p(x)$  in descending order: ');
- 4. x0 = input ('Enter starting value: ');
- 5.  $q = polyder(p)$ ; % Calculates the derivative of  $p(x)$
- 6.  $x1 = x0 \text{polyval}(p, x0) / \text{polyval}(q, x0)$ ;
- 7. fprintf('\n'); % Inserts a blank line
- 8. % The next function displays the value of  $x1$  in decimal format as indicated \n prints a
- 9. % blank line before printing x1
- 10. fprintf ('The next approximation is: %9.6f \n', x1)
- 11. fprintf('\n'); % Inserts another blank line

12. %

13. fprintf ('Rerun the program using this value as your next approximation  $\langle n' \rangle$ ;

#### Topics in computer sciences **MATLAB**

The following lines show MATLAB's inquiries and our responses (inputs) for the first two approximations. The following results are shown in the command window.

**Try it!** In the command window

Enter coefficients of P(x) in descending order:

 $[1 0 -5]$ 

Enter starting value: 2

The next approximation is: 2.250000

Rerun the program using this value as your next approximation

Enter polynomial coefficients in descending order: [1 0 −5]

Enter starting value: 2.25

The next approximation is: 2.236111

We observe that this approximation is in close agreement with equation  $(2.6)$ .

## Example 2.2.2

Approximate one real root of the non-linear equation

$$
f(x) = x^2 + 4x + 3 + \sin x - x \cos x \tag{2.8}
$$

to four decimal places using Newton's method.

## **Solution**

We sketch the curve to find out where the curve crosses the x-axis. We generate the plot with the script below.

## **Try it!** In Editor window

1. x=linspace (−pi, pi, 100);

2.  $y = x.^2 + 4.^2 + 3 + \sin(x) - x.^2 \cos(x)$ ; plot  $(x, y)$ ; grid

The plot is shown in Figure 2.2.3.

Next, we generate the function funcnewt01, and we save it as an m−file. To save it, from the File menu of the command window, we choose New and click on M−File. This takes us to the Editor Window, where we type the following three lines, and we save it as **funcnewt01.m**.

## Try it! In Editor window

- 1. function y=funcnewt01(x)
- 2. % Approximating roots with Newton's method
- 3.  $y=x.^{x} 2 + 4.^{x} x + 3 + sin(x) x.^{x} cos(x);$